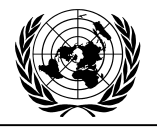

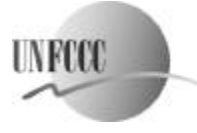

**FRAMEWORK CONVENTION ON CLIMATE CHANGE – Secretariat**

**CONVENTION - CADRE SUR LES CHANGEMENTS CLIMATIQUES - Secrétariat**

Note to Correspondents No. 3 25 October 1999 For use of the media only; Not an official document

## **Fifth Session of the Conference of the Parties of the United Nations Framework Convention on Climate Change**

25 October – 5 November 1999, Bonn, Germany

## **How to use Internet Broadcast?!**

- 1. Open your Internet Browser (Netscape Navigator or Internet Explorer) and type in LOCATION: http://cop5.unfccc.de.
- 2. Welcome to the official web site of COP5! Press the button INTERNET BROADCAST on the left!
- 3. To be able to view you need to install REALPLAYER G2, please press on the REALPLAYER G2 button to download the software for free (or http://www.real.com)!
- 4. If the software is available on your computer, you can view the live-broadcast on the site.
- 5. During the Conference you can use the VIDEO ARCHIVE. Select the session you are interested in (High Level Segment Statement, Plenary I, Side-Event, Opening-Session) and choose one of the categories (date, name, country, title…). You will get the session of your interest. Click on it to view!

## Technical Requirements:

For best results, we recommend using Netscape Navigator 3.02 or later, or Microsoft Internet Explorer 3.02 or later. For AOL users, we recommend the 4.0 or later AOL browser for PCs or the 4.0 browser for Macs.

\* \* \* \* \*